## **How to pay a supplier out of the Till Account.**

Go to Sales and Retailer.

Select the till account you are paying your supplier from and then select the Supplier payment button.

## Fill: Till 1

## 3rought Forward: 219.00

"otal Daily Receipts: 706505.03 Transfers In: 490.00

## Balance: :

Payments: 1 Transfers O

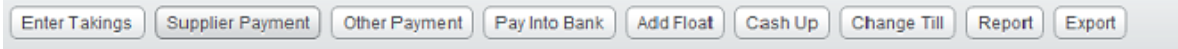

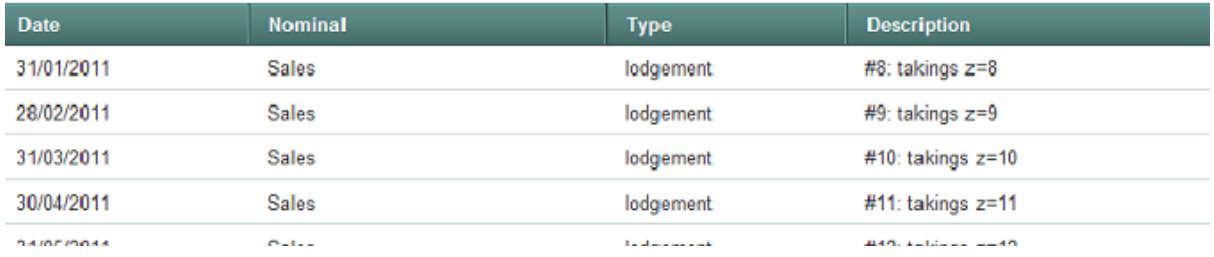

Select your Supplier from the dropdown list in your Supplier box, and enter the amount you have paid them and the date you paid them. The system will bring up any invoices outstanding for the supplier and you select the invoice you are paying them for.

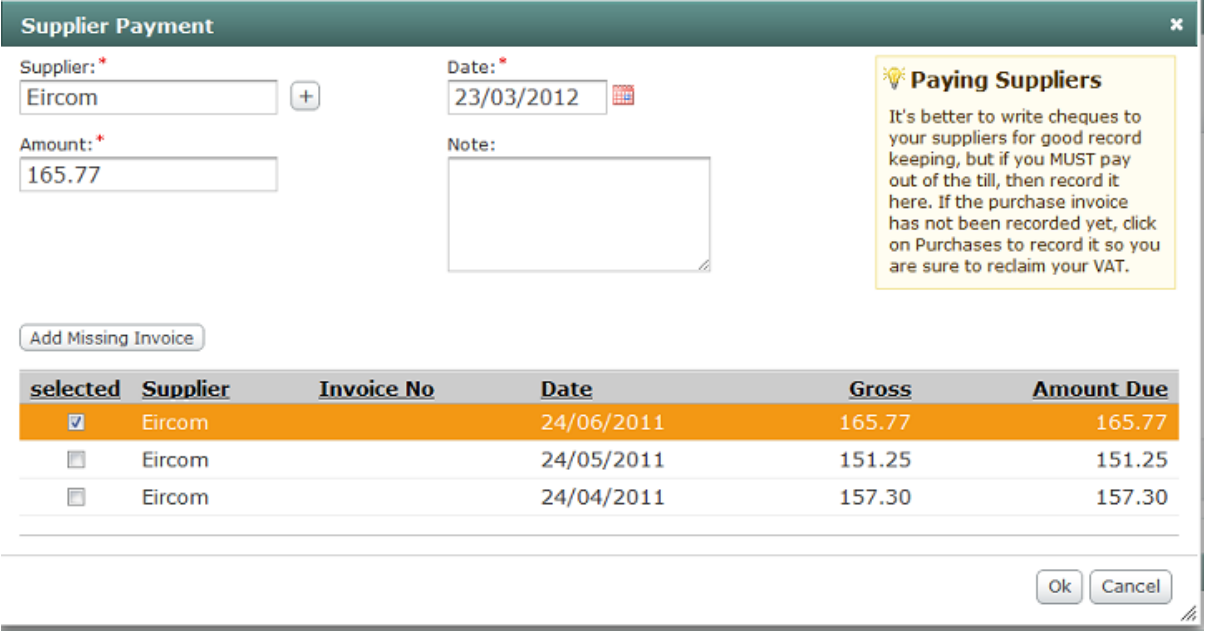

If you do not have the supplier and the invoice already set up, click the Add Missing Invoice button.

This will take you to the Supplier invoice screen.

Add your new supplier details and then select the Add Full Payments box, "Payment type" will be Cash and your "Bank Account" will be the till account

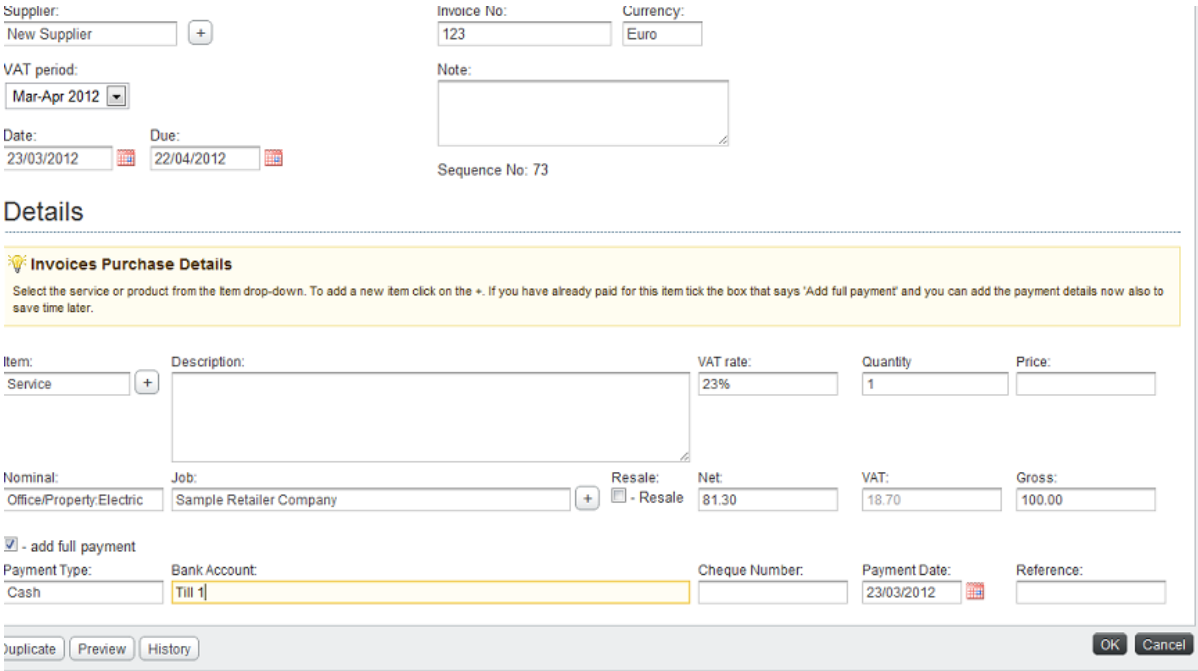